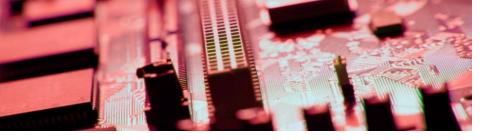

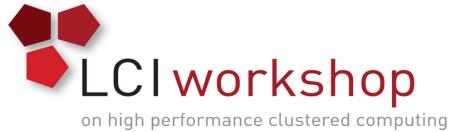

# Linux Clusters Institute: Lustre Hands On Exercise

Georgia Tech, August 15<sup>th</sup> – 18<sup>th</sup> 2017

J.D. Maloney | Storage Engineer

National Center for Supercomputing Applications (NCSA)

malone12@illinois.edu

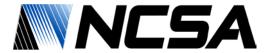

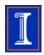

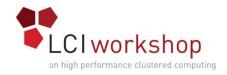

#### Goal of Hands on Exercise

- Create Lustre File System
- Bring in Sample Data
- Run Robinhood Scan
- Enabling Changelog consumption

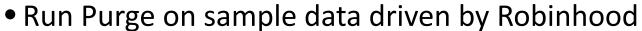

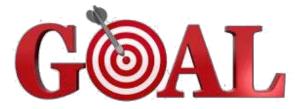

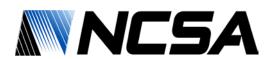

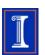

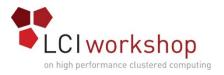

#### Lay of the Land

- You should have 3 storage servers; 1 for metadata, 2 for data; and 1 Robinhood Server
- Metadata Server has small disks; Object Servers have large disk
- Lustre packages should be installed and ready
- All severs have root ssh keys set between them

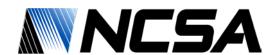

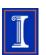

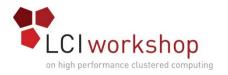

## Creating Lustre File System

Format & Mount the MGS

Format & Mount the MDT

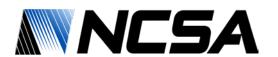

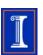

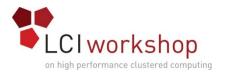

## Creating Lustre File System

Format and Mount the OSTs

Setup the Clients

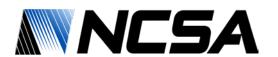

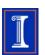

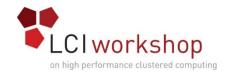

# Bring In Test Data

Bring in folder 1 of test data

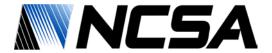

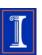

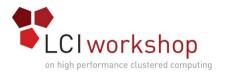

# Standing Up Robinhood

Robinhood RPMs are already installed

Edit Robinhood configuration file with correct parameters

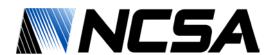

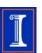

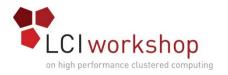

# Standing Up Robinhood

Configure Robinhood Database

Register with the MDS

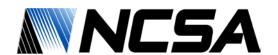

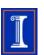

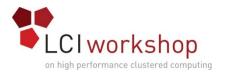

## Robinhood Scan & Change Logs

 Begin a Full Scan of the File System & Changelog Consumption

Enable Change Logs

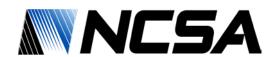

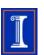

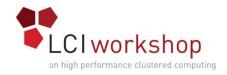

## Robinhood Scan & Change Logs

 Bring in folder 2 of test data once the change logs are consuming (should be done while full scan is still running)

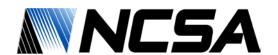

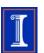

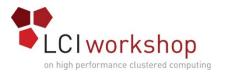

# Running a Purge

 Take a look at the example purge policy file, make sure you understand what it's doing; ask questions if you have any

Put purge policy file in place and run the purge

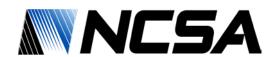

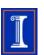

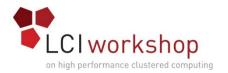

## Running a Purge

Watch the purge run

 Verify results, the old files should now have been removed from the system

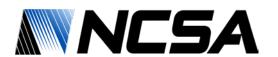

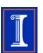

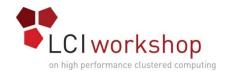

#### Wrap Up

- Further Exploration
  - Other Lustre commands or Robinhood play you find interesting
- When done
  - Can leave things as they are, no need to tear down

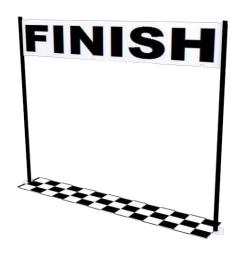

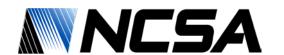

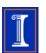